## **LEARN PYTHON TKINTER**

## **with TESLA CODER**

**kurdmax670@gmail.com**

## English and arabic

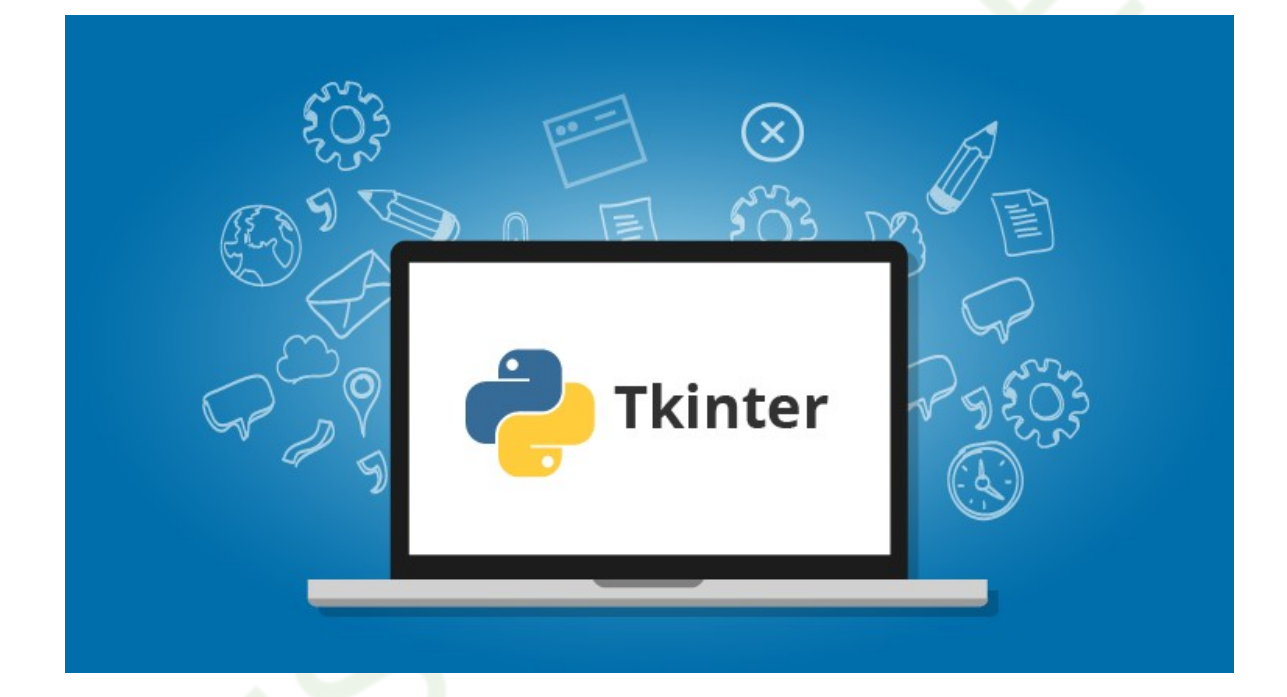

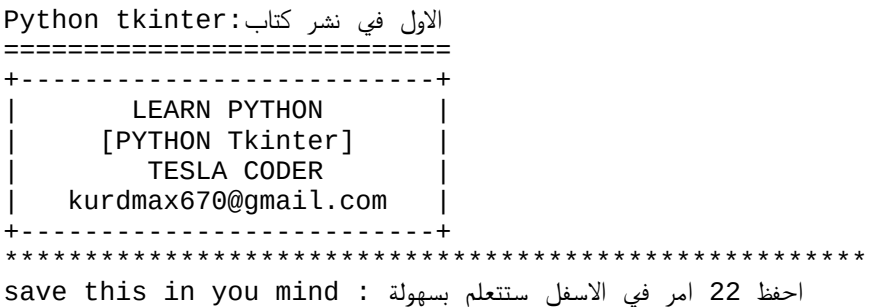

```
------------------------------------------------------
A- [basic keyword]. 
تثبيت المكتبة tkinter install 1-
2- create window:screen شاشة انشاء
 التحكم بأبعاد الشاشة ('')geometry.window 3-
4- window.resizable(False,False) منع تغيير حجم الفورم
5- window.config(background='color') الشاشة بخلفية التحكم 
6- window.title('') الشاشة ('') 6- window.title
7- window.iconbitmap('')
ادخال نص Label 8-
 ادخال مربع للكتابة بداخله Entry 9-
فورم ()frame 10-
االزرار button 11-
رسالة معلومات showinfo. رسالة معلومات 12-
رسالة خطأ showError.show رسالة خطأ
كل انواع الرسائل all msg
قائمة منسدلة ()combobox.ttk 15-
16- lbx=Listbox(window) بوكس ليست
اختيارات راديو ()Catk.Radiobutton
زر اختيار ()Checkbutton 18-
 التحكم في ترتيب العناصر (0=column0,=row(grid 19-
تحديد مكان العناصر (=place(x=, y - 20-
 : تعني مكان الكتابة داخل مربع النص يمين او يسار او منتصف :justify21-
 كومند امر لتنفيذ دالة معينة =command22-
====================================================
=>[basic keyword] . مصطلحات اساسية
----------------------------------------------------
geometry('x*y') االبعاد
 منع تغيير الحجم (False,False(resizable
config(background='color') الخلفية لون
اسم البرنامج ('' title('
 الخط نوع وحجم وشكل ('style',size,'type=('font
لون الخلفية 'color='bg
لون النص 'color='fg
 النص الذي يظهر 'labelname='text
bd='bordersize' االطار
var.place(x=10,y=50) النافذة عن االبعاد 
 الكتابة في المنتصف 'center='justify
االبعاد 5=padding
منع الكتابة 'readonly='state
====================================================
= =>[install tkinter]. تثبيت المكتبة
----------------------------------------------------
open termial افتح تيرمنال
pip install tkinter مايلي اكتب
pip2 install tkinter مايلي او
====================================================
الكود الاول الاساسي     [:basic code |
   ----------------------------------------------------
from tkinter import *
window = Tk()window.mainloop()
====================================================
=[window.geometry()] الابعاد الخاصة بالنافذة
----------------------------------------------------
from tkinter import *
window = Tk()اخترت 400 للعرض و300 لالرتفاع و250 البتعاد البرنامج عن اليسار و#('300+250+150x400('geometry.window
```

```
150 البتعادها من االعلى
window.mainloop()
#Explain:
'''window.geometry('400x300+250+150')
يكتب بين علامتين تنصيص '' a- write like str
 العرض في الطول x+y 300x400 2-
 ابعاد نافذة عن يسار الشاشة desktop left-margin +250 3-
 ابعاد النافذة عن اعلى الشاشة desktop top margin +150 4-
\mathbf{I} . If \mathbf{I}====================================================
=> [window.config(background='color')]الخلفية بلون التحكم 
----------------------------------------------------
#Explain:
change color to any color you want 
 قم بوضع لون الذي تريد لتلون بها خلفية برنامجك .red lik
.....
from tkinter import *
window = Tk()window.geometry('400x300+250+150')
window.config(background='silver')
window.mainloop()
====================================================
=> [window.resizable(, )] #False & True منع تغيير حجم الفورم
----------------------------------------------------
#Explain:
 تستطيع تغيير حجم الفروم ازا وضعتها :True
 ال تستطيع تغيير حجم الفورم :False
.....
from tkinter import *
window = Tk()window.geometry('800x500+250+100')
 هنا اخترنا فولس للعرض واالرتفاع لمنع تغيير الحجم # (False,False(resizable.window
window.mainloop()
====================================================
=>[window.title('')] <=>
----------------------------------------------------
from tkinter import *
window = Tk()window.geometry('600x400+250+150')
window.config(background='gray')
 هنا قمت بوضع اسم تيسال برو اسما للبرنامج # ('PRO Tesla('title.window
window.mainloop()
====================================================
 اضافة نص والتحكم بخصائصه [Label=>[
----------------------------------------------------
from tkinter import *
width = Tk()window.geometry('600x400+250+150')
window.config(background='gray')
window.title('Tesla PRO')
myLabel1 = Label(window,font=('Times',20,'bold'),bg='gray',fg='black',text="name :"
\lambdamyLabel1.place(x=10,y=10)
myLabel2 =Label(window,font=('Times',20,'bold'),bg='gray',fg='black',text="age :" )
myLabel2.place(x=10,y=50)
window.mainloop()
```

```
#explain:
'''الكود الاساسي : basic code#
var = Label(window, )خصائص :preferences #
 الخط نوع وحجم وشكل ('style',size,'type=('font
لون الخلفية 'color='bg
لون النص 'color='fg
 النص الذي يظهر 'labelname='text
bd='bordersize' االطار
var.place(x=10,y=50) النافذة عن االبعاد 
 الكتابة في المنتصف 'center='justify
االبعاد 5=padding
^{\circ}''
====================================================
 ادخال خانة للكتابة [Entry=>[
----------------------------------------------------
from tkinter import *
window = Tk() حجم الفورم وموضعه ('400+250+150x600('geometry.window
window.config(background='gray') الخلفية لون
window.title('Tesla PRO') البرنامج اسم
myLabel1 = Label(window,font=('Times',16,'bold'),bg='gray',fg='black',text="name :"
\mathcal{L} نص لونه اسود وخلفيته رمادي واسمه نيم (10=y10,=x(place1.myLabel
myLabel2 =Label(window,font=('Times',16,'bold'),bg='gray',fg='black',text="age :" )
 نص لونه اسود وخلفيته رمادي واسمه ايج العمر (60=y10,=x(place2.myLabel
myEntry1 = Entry(window,width="30",bd=2,justify='center')
 هنا مربع نص للكتابه داخله (20=y100,=x(place1.myEntry
myEntry2 = Entry(window,width="30",bd=2,justify='center')
myEntry2.place(x=100,y=70)
window.mainloop()
\mathbf{I} \mathbf{I} \mathbf{I}#basic code:
var = Entery(window,preferences)
\blacksquarenote: 
 : تعني مكان الكتابة داخل مربع النص يمين او يسار او منتصف :justify
====================================================
 فورم ووضع بداخله عدة عناصر [()frame=>[
----------------------------------------------------
from tkinter import *
window = Tk()window.geometry('600x400+250+150')
window.config(background='silver')
window.title('Tesla PRO')
frame1 = Frame(window,width=400,height=150,bg='gray',bd=3) امامكم واضحة وخصائصه فريم 
frame1.place(x=10, y=10)myLabel1 = Label(frame1,font=('Times',16,'bold'),bg='gray',fg='black',text="name :"
)
myLabel1.place(x=10,y=10) نص ادخلنا
myLabel2 =Label(frame1,font=('Times',16,'bold'),bg='gray',fg='black',text="age :" )
myLabel2.place(x=10,y=60) اخر نص
myEntry1 = Entry(frame1,width="30",bd=2,justify='center')
myEntry1.place(x=100,y=20)نص مربع
myEntry2 = Entry(frame1, width="30", bd=2, justify='center')
myEntry2.place(x=100,y=70)اخر نص مربع
```

```
window.mainloop()
\mathbf{r}# basic code:
var = Frame(window, width=, height=, bq='')
var.place(x=,y=)
\mathbf{I} \mathbf{I} \mathbf{I}====================================================
االزرار [button=> [
----------------------------------------------------
window.geometry('600x400+250+150')
window.config(background='silver')
window.title('Tesla PRO')
frame1 = Frame(window, width=400, height=150, bg='gray', bd=3)frame1.place(x=10,y=10)
myLabel1 =Label(frame1,font=('Times',16,'bold'),bg='gray',fg='black',text="name :")
myLabel1.place(x=10,y=10)
mvlabel2 =Label(frame1,font=('Times',16,'bold'),bg='gray',fg='black',text="age :" )
myLabel2.place(x=10,y=60)
myEntry1 = Entry(frame1, width='30", bd=2, justify='center')myEntry1.place(x=100,y=20)
myEntry2 = Entry(frame1,width="30",bd=2,justify='center')
myEntry2.place(x=100,y=70)
button1 = Button(frame1, text='submit',bd=3,width=30,command=num1)
button1.place(x=90,y=100)
window.mainloop()
\Gamma - \Gamma - \Gamma# basic code:
var = Button(window, preference)
var.place(x=,y=)
\mathbf{I} \mathbf{I} \mathbf{I}====================================================
صندوق رسالة [showinfo.messagebox=>[
----------------------------------------------------
from tkinter import *
from tkinter import messagebox
window = Tk()window.geometry('600x400+250+150')
window.config(background='silver')
window.title('Tesla PRO')
ديفيشن ا<mark>سم دالته مسج :()def msg</mark>
    بداخله عرض رسالة مع عرض محتوى ما (()messagebox.showinfo('welcome', 'hello ' + txt.get
يكتبه المستخدم
txt= Entry(window, width=30)
txt.pack()
txt.place(x=40,y=10)
button1 = Button(window, text='welcome',bd=3, command=msg)
button1.pack()
button1.place(x=40,y=40)
window.mainloop()
```

```
====================================================
 صندوق رسالة خطأ [showError.messagebox=> [
  ----------------------------------------------------
from tkinter import *
from tkinter import messagebox
window = Tk()window.geometry('300x200+250+150')
window.config(background='silver')
window.title('Tesla PRO')
دالة لاظهار رسالة خطأ :()def msg
     messagebox.showinfo('ERROR', 'sorry try again')
button1 = Button(window, text='ERROR',bd=3, command=msg)
button1.pack()
button1.place(x=40,y=40)
window.mainloop()
....
note:
 كومند امر لتنفيذ دالة معينة =command
====================================================
 جميع الرسائل بوكس [msg all=> [
----------------------------------------------------
 مالحظة يجب استدعاء مسج بوكس لكي تعمل:note
from tkinter import messagebox 
.....
from tkinter import *
from tkinter import messagebox
window = Tk()window.geometry('300x200+250+150')
window.config(background='silver')
window.title('Tesla PRO')
كلها رسائل تظهر للمستخدم : ()def msg
     messagebox.showinfo('ss','ss') بيانات رسالة
     messagebox.showerror('ss','ss') خطأ رسالة
 رسالة يحتوي على نص مع زرين موافق والغاء ('ss','ss('askokcancel.messagebox 
 messagebox.askquestion('ff','ff') سؤال رسالة
 messagebox.askretrycancel('gg','gg') والغاء اعادة رسالة 
رسالة نعم او لا ('bb','bb) messagebox.askyesno
رسالة نعم او لا او الغاء ('cc','cc) nessagebox.askyesnocancel ('cc','cc
     messagebox.showwarning('bb','bb') تحذير رسالة
button1 = Button(window, text='allmsg',bd=3, command=msg) 
button1.pack()
button1.place(x=40, y=40)
window.mainloop()
====================================================
 قائمة منسدلة [()combobox.ttk=> [
----------------------------------------------------
from tkinter import *
from tkinter import ttk
width = Tk()window.geometry('800x500+250+100')
```

```
window.resizable(False,False)
cbx1=ttk.Combobox(window,values=('male','female'),state="readonly")
cbx1.pack()
window.mainloop()
'''
 الخيارات التي تظهر ('female','male=('values
 لمنع الكتابة داخل كومبوبوكس "readonly="state
\mathbf{I} , \mathbf{I} , \mathbf{I}====================================================
=> [lbx=Listbox(window)] بوكس ليستة 
----------------------------------------------------
from tkinter import *
from tkinter import ttk
window = Tk()window.geometry('800x500+250+100')
window.resizable(False,False)
 انشاء ليسنة ووضع معلومات بداخله (window(Listbox=lbx
lbx.insert(0,'syria')
lbx.insert(1,'iraq')
lbx.insert(2,'lebanon')
lbx.insert(3,'marroc')
lbx.insert(4,'algeria')
lbx.pack()
window.mainloop()
====================================================
= [ttk.Radiobutton()] => [ttk.Radiobutton]
----------------------------------------------------
from tkinter import *
from tkinter import ttk
window = Tk()window.geometry('800x500+250+100')
window.resizable(False,False)
v= IntVar()
rdom=ttk.Radiobutton(window,text='male',value=1,variable=v)
rdom.pack()
rdof=ttk.Radiobutton(window,text='female',value=2,variable=v)
rdof.pack()
window.mainloop()
====================================================
 مربع زر اختيار [()Checkbutton=>[
----------------------------------------------------
from tkinter import *
from tkinter import ttk
width = Tk()window.geometry('800x500+250+100')
window.resizable(False,False)
v= IntVar()متغير
زر مربع لاختيار وضعنا متغير بداخله لكي نقوم بالتحديد (variable=v) cb=Checkbutton(window,text='male',variable=v
وااللغاء
cb.pack()
window.mainloop()
====================================================
 التعرف على بوك وكريد [(0=column0,=row(grid() & puck=>[
----------------------------------------------------
from tkinter import *
from tkinter import ttk
width = Tk()
```

```
window.geometry('800x500+250+100')
window.resizable(False,False)
lbl=Label(window,text='Email:')
ent=Entry(window)
btn=Button(window,text='ok')
lbl.grid(row=0,column=0) 
ent.grid(row=0,column=1)
btn.grid(row=1,column=0)
window.mainloop()
====================================================
تحديد مكان العناصر [place(x=, y=)] =>
----------------------------------------------------
from tkinter import *
from tkinter import ttk
window = Tk()window.geometry('800x500+250+100')
window.resizable(False,False)
lbl=Label(window,text='Email:')
ent=Entry(window)
btn=Button(window,text='ok')
lbl.place(x=10,y=5)
ent.place(x=60,y=5)
btn.place(x=10,y=35)
window.mainloop()
====================================================
 وضع ايقونة للبرنامج [('')iconbitmap=> [
----------------------------------------------------
from tkinter import *
from tkinter import ttk
window = Tk()window.geometry('800x500+250+100')
window.resizable(False,False)
امر استدعاء ايقونة حسب المسار الذي انت تحدده ('viconame.ico ('iconame.ico
window.mainloop()
====================================================
 مثال بسيط انشاء زر ومربع نص الظهار رسالة بالنقر :X.E
----------------------------------------------------
from tkinter import *
from tkinter import ttk
from tkinter import messagebox
window = Tk()window.geometry('800x500+250+100')
window.resizable(False,False)
def msg():
         messagebox.showinfo('welcome', 'hello ' + ent.get())
lbl=Label(window,text='name')
lbl.pack()
ent=Entry(window)
ent.pack()
btn=Button(window,text="ok")
btn.pack()
window.mainloop()
#Explain:
انشأنا برنامج window create1-
2-select size window حجمه حددنا
 قمنا بمنع تغيير حجم البرنامج window for resizable add3-
```
4-add label element اضفنا عنصر نص<br>5-add entry element اضفنا عنصر ادخال نص<br>6-add button element ادخلنا عنر زر<br>7-add command to button اضغنا للزر امر تنفيذ ديفيزن<br>8- add def to show msg show text in entry<br>then yo eliely an اضفنا دالة بداخلها رسالة يعرض مايكتبه المستخدم فى عنصر نص when we click on button

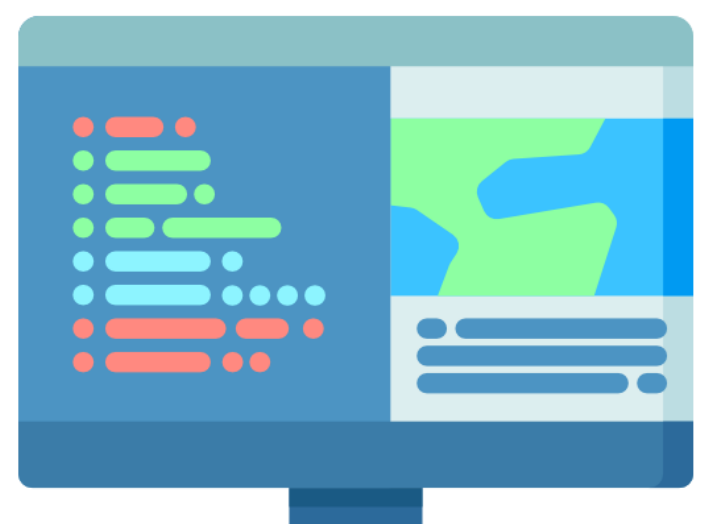

## **Python Tkinter** Programming

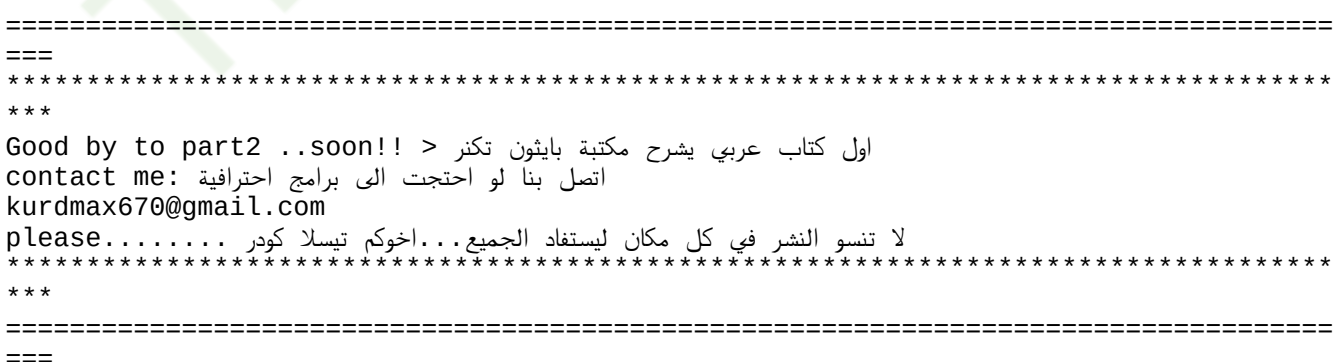